## **PROFITUS HOW TO ADD A COMPANY ON THE PROFITUS PLATFORM**

To register as a project owner (business account), you must first register as a natural person;

- When registering, please be sure to provide your correct personal details (name, surname, ID number).
- Once you have registered, you will need to confirm your identity and your Profitus wallet will be activated.

After all the above steps, you can add the project owner.

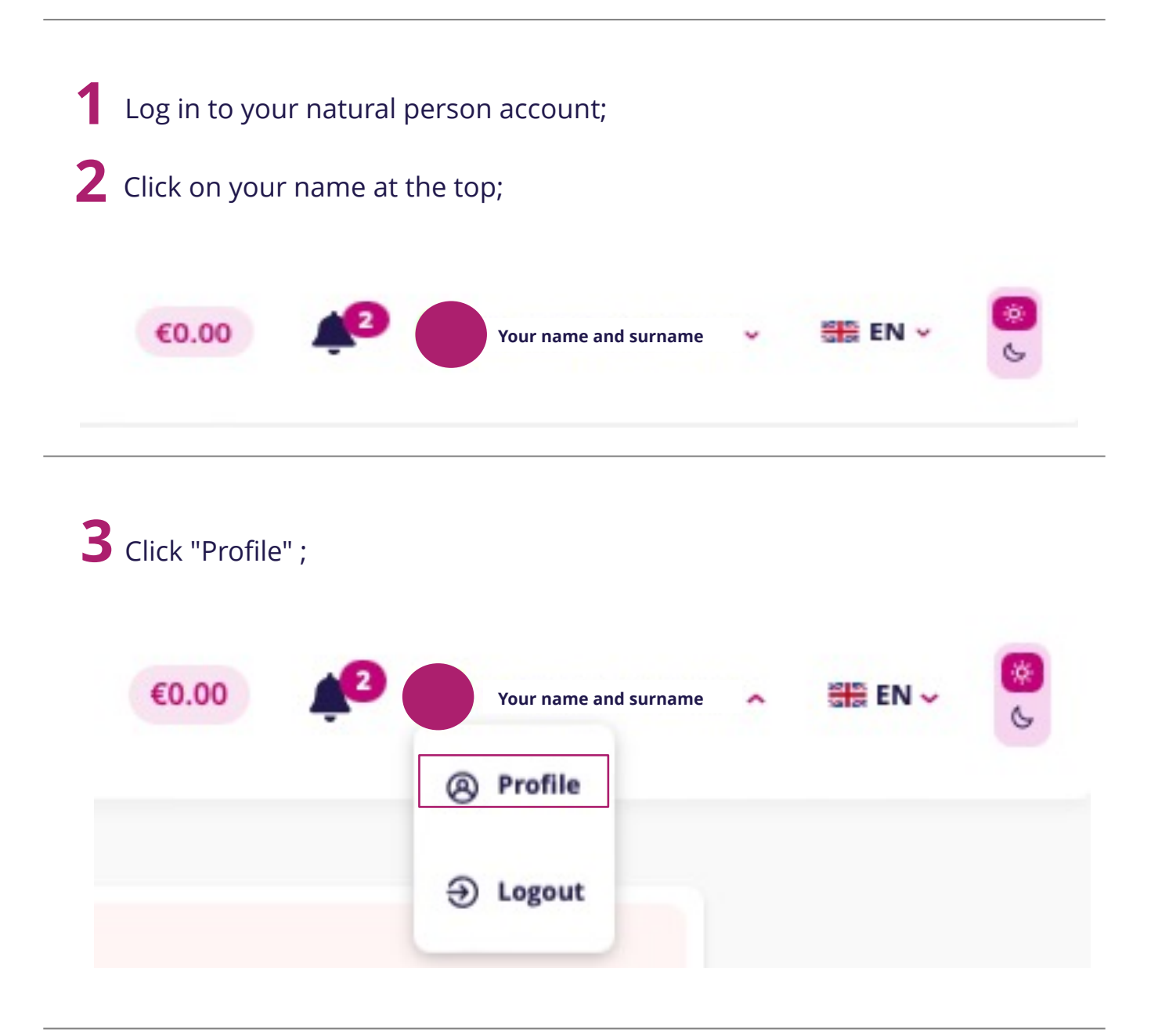

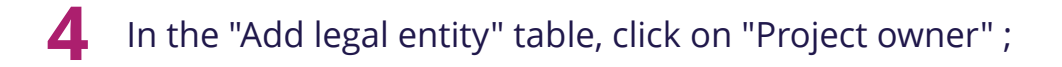

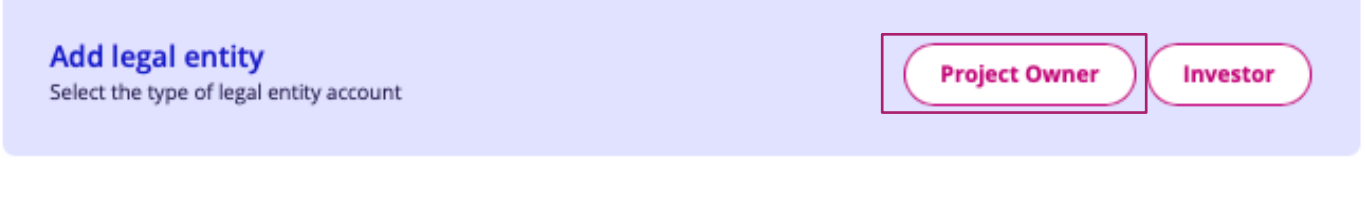

**5** Enter your company details in the window that opens;

**\* Company details must be provided in accordance with the company details registered at the Registrar's Office and must match the company details provided at https://rekvizitai.vz.lt**

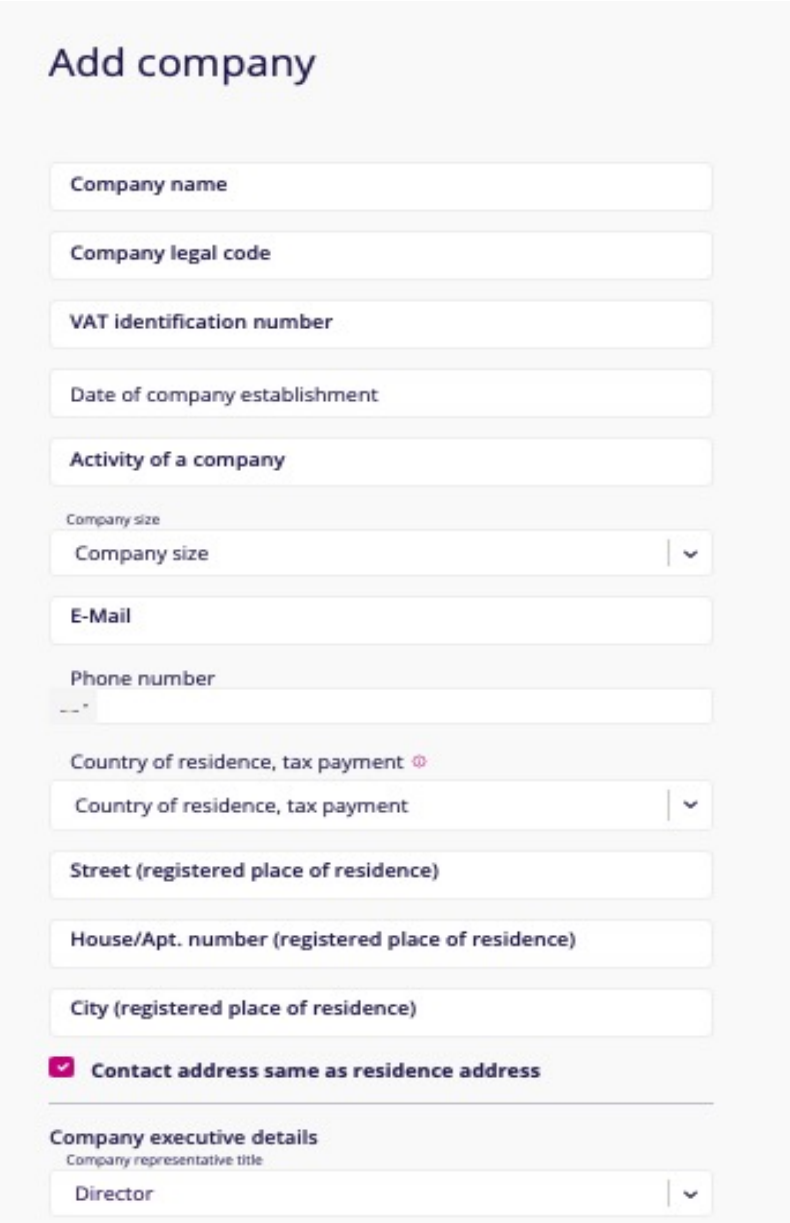

**6** In the "Documents" table at the bottom of the page, you can upload the following documents:

- Statutes, Regulations
- Appointment of the Director (extract from the JAR)
- $\bullet$  ...

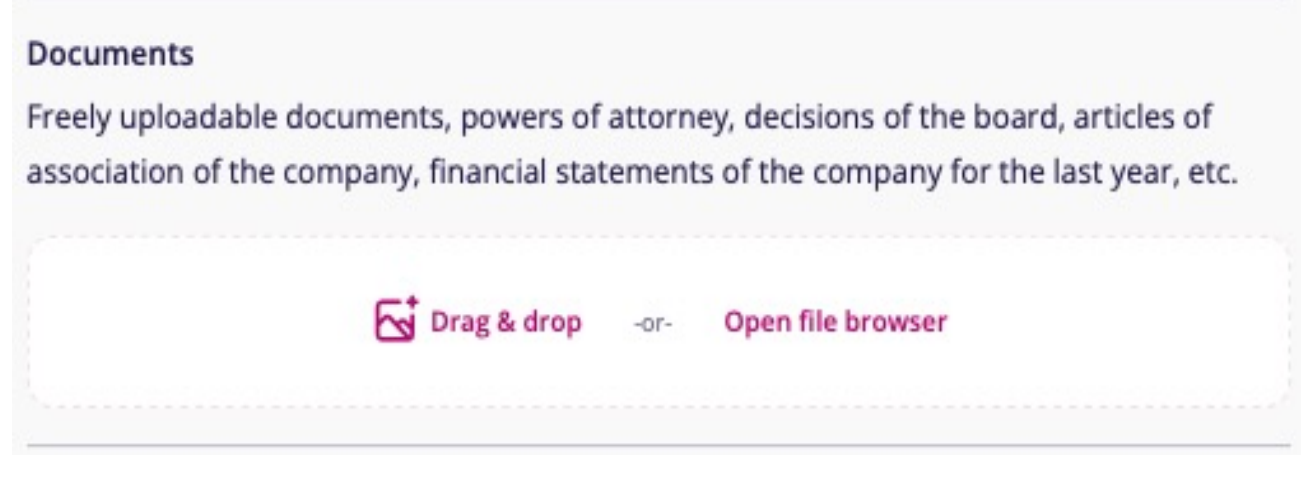

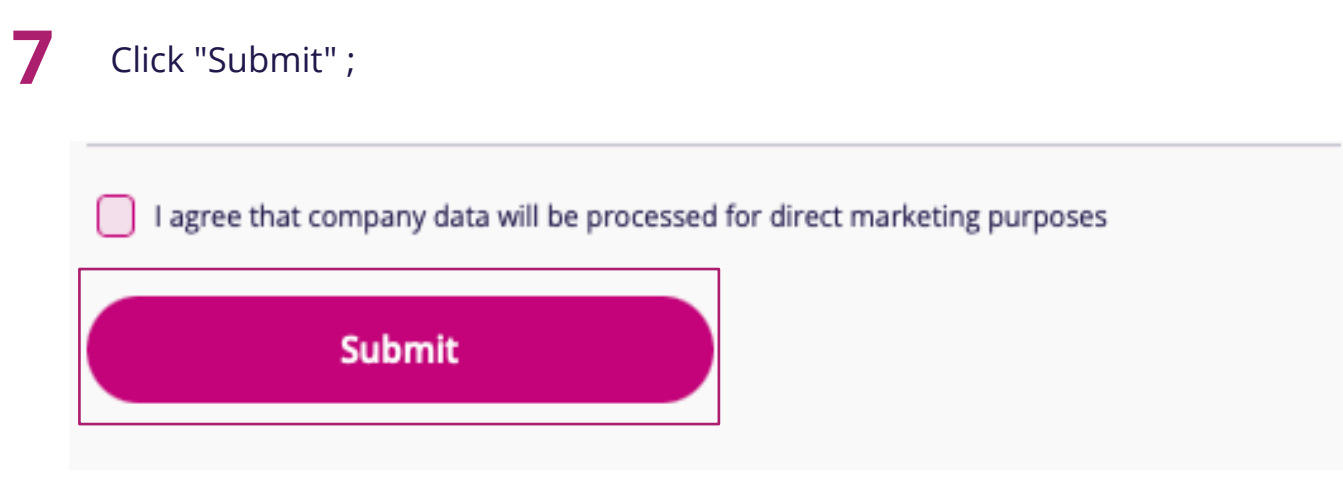

8 Once the documents have been submitted, your company's details are forwarded to the legal department for verification and your account is activated within 2 business days.